# U 159 IP-to-QAM

First Steps

### Web GUI - Overview

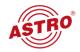

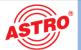

1

#### Status

EdgeQAM U159, HW: 3/1, SW: 6110, Time: Mon, 20 Mar 2017 10:55:08 UTC, Up: 02d 16h 49m 18s Name: U159, Location: Bensberg, Contact: ASTRO Team admin is logged in (timeout in 10 minutes)

tatus ogout

IP Interfaces Network

IP RX Channels

TS Channels

RF Settings RF Channels

TS Processing
NIT

User Settings SSL Settings Licensing Configuration Update Logging Active Alarms Statistics U100 IP Interfaces

| Data A (eth0)         | Data B (eth1)                                                                                                    | Data C (eth2)                                                                                                    | Data D (eth3)                                                                                                    | Management A (eth4)        | Management B (eth5)                                                                                                    |
|-----------------------|----------------------------------------------------------------------------------------------------|----------------------------------------------------------------------------------------------------|----------------------------------------------------------------------------------------------------|----------------------------|----------------------------------------------------------------------------------------------------|
| 00:17:72:09:00:05     | 00:17:72:0a:00:05                                                                                                    | 00:17:72:0b:00:05                                                                                                    | 00:17:72:0c:00:05                                                                                                    | 00:17:72:07:00:05          | 00:17:72:08:00:05                                                                                                    |
| 172.25.0.6/16         | 0.0.0.0/32                                                                                                    | 172.27.0.6/16                                                                                                    | 0.0.0.0/32                                                                                                    | 192.168.1.22/24            | 0.0.0.0/32                                                                                                    |
| ::/128                | ::/128                                                                                                    | ::/128                                                                                                    | ::/128                                                                                                    | fde4:1::217:72ff:fe07:6/64 | ::/128                                                                                                    |
| 1 Gbit/s, full duplex | Off                                                                                                    | 1 Gbit/s, full duplex                                                                                                    | Off                                                                                                    | 1 Gbit/s, full duplex      | Off                                                                                                    |
| 0.00 Mbit/s           | 0.00 Mbit/s                                                                                                    | 0.00 Mbit/s                                                                                                    | 0.00 Mbit/s                                                                                                    | 0.01 Mbit/s                | 0.00 Mbit/s                                                                                                    |
| 0.00 Mbit/s           | 0.00 Mbit/s                                                                                                    | 0.00 Mbit/s                                                                                                    | 0.00 Mbit/s                                                                                                    | 0.01 Mbit/s                | 0.00 Mbit/s                                                                                                    |
| 684.51 Mbit/s         | 0.00 Mbit/s                                                                                                    | 740.14 Mbit/s                                                                                                    | 0.00 Mbit/s                                                                                                    |                            |                                                                                                    |
| 663.11 Mbit/s         | 0.00 Mbit/s                                                                                                    | 663.11 Mbit/s                                                                                                    | 0.00 Mbit/s                                                                                                    |                            |                                                                                                    |
|                       | 00:17:72:09:00:05<br>172:25:0.6/16<br>:://128<br>1 Gbit/s, full duplex<br>0.00 Mbit/s<br>0.00 Mbit/s<br>684.51 Mbit/s | 00:17:72:09:00:05 172:25.0.6/16 0.0.0.0/32 ::/128 1 Gbit/s, full duplex Off 0.00 Mbit/s 0.00 Mbit/s 0.00 Mbit/s 0.00 Mbit/s 0.00 Mbit/s 0.00 Mbit/s 0.00 Mbit/s | 00:17:72:09:00:05 00:17:72:0a:00:05 00:17:72:0b:00:05 172:25.0.6/16 0.0.0.0/32 172:27.0.6/16 ::/128 ::/128 1 Gbit/s, full duplex Off 1 Gbit/s, full duplex 0.00 Mbit/s 0.00 Mbit/s 0.00 Mbit/s 0.00 Mbit/s 0.00 Mbit/s 0.00 Mbit/s 0.00 Mbit/s 0.00 Mbit/s 740.14 Mbit/s | 00:17:72:09:00:05          | 00:17:72:09:00:05         00:17:72:0a:00:05         00:17:72:0b:00:05         00:17:72:0c:00:05         00:17:72:07:00:05           172:25:0.6/16         0.0.0.0/32         172:27.0.6/16         0.0.0.0/32         192:168.1.22/24           ::/128         ::/128         ::/128         ::/128         fde4:1::217:72ff;fe07:6/64           1 Gbit/s, full duplex         Off         1 Gbit/s, full duplex         Off         1 Gbit/s, full duplex           0.00 Mbit/s         0.00 Mbit/s         0.00 Mbit/s         0.01 Mbit/s         0.01 Mbit/s           0.00 Mbit/s         0.00 Mbit/s         0.00 Mbit/s         0.01 Mbit/s         0.01 Mbit/s           684.51 Mbit/s         0.00 Mbit/s         740.14 Mbit/s         0.00 Mbit/s         0.00 Mbit/s |

3

RF Channels

IP RX Channels

2

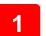

STATUS LINE (HEADER): Displays general information of the module

HW: Hardware VersionSW: Software Version

Time: Date and Time

Up: Runtime since reboot

Name, Location, Contact: Corresponds to the settings made in "Network / SNMP Access"

2

**NAVIGATION MENU:** Displays the individual configuration areas which you can select by clicking the mouse. A detailed description of these areas can be found on the following pages.

TS Utilization

Status: Short information about module

Login / Logout: Login / Logout page

IP Interfaces: Configuration of IP interfaces (Data and Management)

Network: Configuration of routing, DNS, SNMP etc.

IP RX Channels: Configuration of input signal

TS Channels: Configuration of transport streams based on input signals
 RF Settings: Configuration of output signal (level, frequency grid)

• RF Channels: Configuration of output channels (adding, removing, TS source, frequency etc.)

TS Processing: Enable/Disable the NIT

NIT: NIT Configuration and adding external TS

LCN: LCN configuration

User Settings: Configuration of timeout time, password policy, user accounts

SSL Settings: SSL Configuration

Licensing: Overview and Upload licenses

Configuration: Download and Upload of configuration files (XML)
 Update: Download and Upload of configuration files (XML)
 Software update, Reboot, Restore default settings

Logging: Logfile

Active alarms: Displays existing alarms (errors)

Statistics: Collecting, View and Download statistics about module

U100: Configuration of module position in base unit and amount of power supplies

3

**CONTENT AREA (MAINFRAME):** The respective configuration form – depending on the menu item selected – is displayed here.

### Status

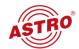

IP Interfaces: IP-Addresses, Status, Incoming bandwidth and payload receive.

IP RX Channels:

Status of receiving channels. Mouse over the elements will give more detailed information. Status is greenlighted (ON) when SFP is inserted. Please use SFPs without some specific vendor code.

**RF Channels:** Status of output channels. Mouse over the elements will give more detailed information.

Some values of temperature and voltage of device. Monitoring:

U100 Power Supply: Status of power supply.

#### IP Interfaces

| Property        | Data A (eth0)         | Data B (eth1)     | Data C (eth2)         | Data D (eth3)     | Management A (eth4)        | Management B (eth5) |
|-----------------|-----------------------|-------------------|-----------------------|-------------------|----------------------------|---------------------|
| MAC             | 00:17:72:09:00:05     | 00:17:72:0a:00:05 | 00:17:72:0b:00:05     | 00:17:72:0c:00:05 | 00:17:72:07:00:05          | 00:17:72:08:00:05   |
| IPv4-Addr./Net  | 172.25.0.6/16         | 0.0.0.0/32        | 172.27.0.6/16         | 0.0.0.0/32        | 192.168.1.22/24            | 0.0.0.0/32          |
| IPv6-Addr./Net  | ::/128                | ::/128            | ::/128                | ::/128            | fde4:1::217:72ff:fe07:6/64 | ::/128              |
| Status          | 1 Gbit/s, full duplex | Off               | 1 Gbit/s, full duplex | Off               | 1 Gbit/s, full duplex      | Off                 |
| OS Transmit     | 0.00 Mbit/s           | 0.00 Mbit/s       | 0.00 Mbit/s           | 0.00 Mbit/s       | 0.01 Mbit/s                | 0.00 Mbit/s         |
| OS Receive      | 0.00 Mbit/s           | 0.00 Mbit/s       | 0.00 Mbit/s           | 0.00 Mbit/s       | 0.01 Mbit/s                | 0.00 Mbit/s         |
| Total Receive   | 684.51 Mbit/s         | 0.00 Mbit/s       | 740.14 Mbit/s         | 0.00 Mbit/s       |                            |                     |
| Payload Receive | 663.11 Mbit/s         | 0.00 Mbit/s       | 663.11 Mbit/s         | 0.00 Mbit/s       |                            |                     |

#### **IP RX Channels**

| Data A | Data C |
|--------|--------|
|        |        |

#### **RF Channels**

| TS Utilization |  |
|----------------|--|
|                |  |

#### Monitoring

| Temperature front     | 35.94 °C | Temperature centre | 43.19 °C  | Temperature preamp | 48 °C   | Temperature DAC | 67.75 °C |
|-----------------------|----------|--------------------|-----------|--------------------|---------|-----------------|----------|
| Temperature backplane | 59 °C    | Fan                | 10546 RPM | Voltage 5.0        | 4.90 V  | Current 5.0     | 7.88 A   |
| Voltage 1.0           | 1.02 V   | Current 1.0        | 2.10 A    | Voltage 1.1        | 1.11 V  | Current 1.1     | 2.30 A   |
| Voltage 1.5           | 1.49 V   | Voltage 1.8        | 1.79 V    | Voltage 2.5        | 2.49 V  | Voltage 3.3     | 3.31 V   |
| Voltage 13 front      | 13.35 V  | Voltage 13 main    | 12.72 V   | Voltage 13 back    | 13.26 V |                 |          |

#### U100 power supply

| Left       |    | Right |      |  |
|------------|----|-------|------|--|
| Not fitted | DC | Fan   | Temp |  |

ASTRO Strobel Kommunikationssysteme GmbH

## IP Interfaces

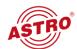

• Data Interfaces: Here you configure the IP Interfaces.

• Management Interfaces: Here you configure the Management Interfaces.

#### Data Interfaces

| Property       | Data A (eth0)             |       | Data B (eth1)     |       | Data C (eth2)         |       | Data D (eth3)     |       |
|----------------|---------------------------|-------|-------------------|-------|-----------------------|-------|-------------------|-------|
| MAC            | 00:17:72:09:00:05         |       | 00:17:72:0a:00:05 |       | 00:17:72:0b:00:05     |       | 00:17:72:0c:00:05 |       |
| Active         | on ○ off                  |       | ○ on ◎ off        |       | ⊚ on ⊙ off            |       | ○ on ◎ off        |       |
| Status         | 1 Gbit/s, full duplex Off |       | Off               |       | 1 Gbit/s, full duplex |       | Off               |       |
| IPv4-Addr./Net | 172.25.0.6                | / 16  | 172.26.0.6        | / 16  | 172.27.0.6            | / 16  | 172.28.0.6        | / 16  |
| IPv6-Addr./Net | ::                        | / 128 | ::                | / 128 | ::                    | / 128 | ::                | / 128 |

#### Management Interfaces

| Property       | Management A (et        | th4) | Management B (eth5)          |  |  |
|----------------|-------------------------|------|------------------------------|--|--|
| MAC            | 00:17:72:07:00:05       |      | 00:17:72:08:00:05            |  |  |
| Active         | on ○ off                |      | ○ on ◎ off                   |  |  |
| Status         | 1 Gbit/s, full duplex   |      | Off                          |  |  |
| IPv4-Addr./Net | 192.168.1.22            | / 24 | 192.168.5.22 / 24            |  |  |
| IPv6-Addr./Net | fde4:1::217:72ff:fe07:6 | / 64 | fde4:5::217:72ff:fe08:6 / 64 |  |  |

Apply Discard

ASTRO Strobel Kommunikationssysteme GmbH

### Network

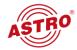

Routing: Configure gateway and routing tables. Leave empty if no gateway exist.

• DNS: Configure DNS

NTP: Configure time source for time and date displaying on header.

System Log: Configure system log server.
 SNMP Trap Receiver: Configure SNMP trap receiver.

• SNMP User: Configure SNMP User.

• SNMP Access: This information displayed on header and in SNMP messages.

#### Routing

| Protocol | Gateway       |  | Routed IP-Network | Action   |
|----------|---------------|--|-------------------|----------|
| IPv4     | 192.168.1.100 |  | default           | <b>①</b> |
| IPv6     | ::            |  | default           | <b>O</b> |

Note: Use 0.0.0.0 for unused IPv4-Addresses and :: for unused IPv6-Addresses.

#### DNS

| Property                  | Value       | Action   |
|---------------------------|-------------|----------|
| Search suffix             | labor.astro |          |
| DNS-Server (IPv4 or IPv6) | 0.0.0.0     | <b>O</b> |

#### NTP

| Property   | Host Name    | Action   |
|------------|--------------|----------|
| NTP-Server | 192.168.1.70 |          |
| NTP-Server |              | <b>O</b> |

#### System Log

MIB

| Property          | Host Name | Action   |
|-------------------|-----------|----------|
| System Log-Server |           |          |
| System Log-Server |           | <b>O</b> |

AstroStrobel-EdgeQAM64.mib

#### **SNMP Trap Receiver**

| Property     | Host Name        | Port    | Community  | Version  | Inform Msg |
|--------------|------------------|---------|------------|----------|------------|
| rap Receiver |                  | 162     | public     | v2c ▼    |            |
| ······       |                  |         |            | v2c      |            |
| NMP User     |                  |         |            | v3       |            |
| Property     | User / Community | Version | Access     | Security | Action     |
| Jser         |                  | v2c ▼   | read 🔻     |          |            |
|              |                  | v2c     | read       |          |            |
| NMP Access   |                  | v3      | read/write |          |            |
| Property     | Val              | lue     |            |          | Action     |
| lame         | U159             |         |            |          |            |
| ocation      | Bensberg         |         |            |          |            |
| ontact       | ASTRO Team       |         |            |          |            |

### IP RX Channels

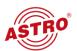

#### Adding of IP RX Channels

To add some IP signal source do following steps:

- 1) Type IP Address and Port of the IP TS
- 2) Specify Data Port where it coming from
- 3) Push Plus-Button on left
- 4) Push APPLY

You also can configure the state of incoming stream (off, cold, hot), FEC and Source Address of an incoming TS.

#### Adding / Deleting of IP RX Channels

| Actio | n Selection | State | tate Address             |                                                               | FEC | Data Port   | Source Address | Add TS Chan. |  |  |
|-------|-------------|-------|--------------------------|---------------------------------------------------------------|-----|-------------|----------------|--------------|--|--|
| •     | Number: 8   | off ▼ | 230.148.1.1              | 10000                                                         |     | VA □B □C □D | 0.0.0.0        | V            |  |  |
|       |             |       | "9 14-22" to remove mult | 14-22" to remove multiple channels number of the lower table) |     |             |                |              |  |  |
|       |             | cold  |                          |                                                               |     |             |                |              |  |  |
|       |             | hot   |                          |                                                               |     |             |                |              |  |  |

#### IP RX Settings - (0 Channels)

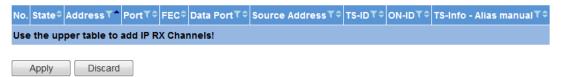

For adding more channels just type number of channels. The receiving channels will added with increasing last octet by +1.

#### IP RX Settings - (8 Channels)

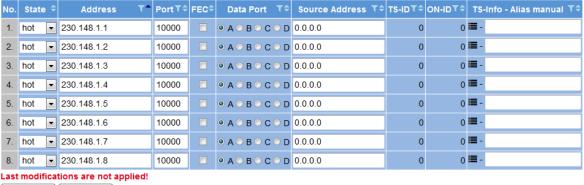

Apply Discard

After adding receive channels it take few seconds until the TS info (alias) and its actual status (green/red/grey) is read. You can also change it manually.

#### IP RX Settings - (8 Channels)

| No. | State < | Address T^  | Port <b>▼</b> ≑ | FEC\$    | Data Port ▼\$ | Source Address 🕇 🗢 | TS-ID <b>▼</b> ≑ | ON-ID▼≑ | TS-Info - Alias manual ▼≎ |
|-----|---------|-------------|-----------------|----------|---------------|--------------------|------------------|---------|---------------------------|
| 1.  | hot -   | 230.148.1.1 | 10000           | <b>V</b> |               | 0.0.0.0            | 1101             | 1       | ■ - Das Erste             |
| 2.  | hot -   | 230.148.1.2 | 10000           | <b>V</b> |               | 0.0.0.0            | 1019             | 1       | ■ - Das Erste HD          |
| 3.  | hot -   | 230.148.1.3 | 10000           | <b>V</b> |               | 0.0.0.0            | 1079             | 1       | III - 3sat                |
| 4.  | hot -   | 230.148.1.4 | 10000           | <b>▽</b> |               | 0.0.0.0            | 1011             | 1       | ■ - ZDF HD                |
| 5.  | hot -   | 230.148.1.5 | 10000           | <b>V</b> |               | 0.0.0.0            | 1025             | 1       | ■ - BR Fernsehen Süd HD   |
| 6.  | hot -   | 230.148.1.6 | 10000           | <b>V</b> |               | 0.0.0.0            | 1010             | 1       | III - 3sat HD             |
| 7.  | hot -   | 230.148.1.7 | 10000           | <b>V</b> |               | 0.0.0.0            | 1089             | 1       | ■ - RTL Television        |
| 8.  | hot -   | 230.148.1.8 | 10000           | <b>V</b> | A             | 0.0.0.0            | 1107             | 1       | III - SAT.1               |

## **IP RX Channels**

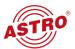

Receive channels can be sorted according state, IP addresses, Port, FEC, Data Port, Source Address, TS-ID, ON-ID or Alias.

#### **Deleting of IP RX Channels**

- 1) Type number of channel which you want to delete
- 2) Push Minus-Button on left
- 3) Push APPLY

#### Adding / Deleting of IP RX Channels

| Action | Selection | State       | Address                                                                  | Port  | FEC | Data Port   | Source Address | Add TS Chan. |  |  |
|--------|-----------|-------------|--------------------------------------------------------------------------|-------|-----|-------------|----------------|--------------|--|--|
| 0      | Number: 1 | hot 🔻       | 230.144.2.1                                                              | 10000 | V   | □A □B ☑C □D | 0.0.0.0        |              |  |  |
|        | 1-8       | (Use e.g. ' | se e.g. "9 14-22" to remove multiple channels number of the lower table) |       |     |             |                |              |  |  |

#### IP RX Settings - (16 Channels)

| No. | State | <b>‡</b> | Address T^  | Port <b></b> ▼\$ | FEC\$    | Data Port ▼≑    | Source Address 🕇 🗢 | TS-ID <b>T</b> ≑ | ON-ID <b>T</b> ≑ | TS-Info - Alias manual ▼≎ |
|-----|-------|----------|-------------|------------------|----------|-----------------|--------------------|------------------|------------------|---------------------------|
| 1.  | hot   | T        | 230.144.1.1 | 10000            | <b>√</b> |                 | 0.0.0.0            | 1101             | 1                | ■ - Das Erste             |
| 2.  | hot   | •        | 230.144.1.2 | 10000            | <b>V</b> |                 | 0.0.0.0            | 1019             | 1                | ■ - Das Erste HD          |
| 3.  | hot   | •        | 230.144.1.3 | 10000            | <b>V</b> | ● A ○ B ○ C ○ D | 0.0.0.0            | 1079             | 1                | III - 3sat                |
| 4.  | hot   | •        | 230.144.1.4 | 10000            | <b>V</b> |                 | 0.0.0.0            | 1011             | 1                | III - ZDF HD              |
| 5.  | hot   | •        | 230.144.2.1 | 10000            | <b>V</b> | ○ A ○ B ◎ C ○ D | 0.0.0.0            | 1101             | 1                | ■ - Das Erste             |
| 6.  | hot   | <b>~</b> | 230.144.2.2 | 10000            | <b>V</b> | ○ A ○ B ◎ C ○ D | 0.0.0.0            | 1019             | 1                | ■ - Das Erste HD          |
| 7.  | hot   | <b>~</b> | 230.144.2.3 | 10000            | <b>✓</b> | ○ A ○ B ◎ C ○ D | 0.0.0.0            | 1079             | 1                | III - 3sat                |
| 8.  | hot   | •        | 230.144.2.4 | 10000            | <b>V</b> | O A O B O C O D | 0.0.0.0            | 1011             | 1                | III - ZDF HD              |
| 9.  | hot   | •        | 230.148.1.1 | 10000            | <b>V</b> |                 | 0.0.0.0            | 1101             | 1                | ■ - Das Erste             |
| 10. | hot   | •        | 230.148.1.2 | 10000            | <b>V</b> |                 | 0.0.0.0            | 1019             | 1                | ■ - Das Erste HD          |
| 11. | hot   | <b>~</b> | 230.148.1.3 | 10000            | <b>V</b> |                 | 0.0.0.0            | 1079             | 1                | III - 3sat                |
| 12. | hot   | <b>~</b> | 230.148.1.4 | 10000            | <b>V</b> |                 | 0.0.0.0            | 1011             | 1                | III - ZDF HD              |
| 13. | hot   | ▼        | 230.148.1.5 | 10000            | <b>✓</b> |                 | 0.0.0.0            | 1025             | 1                | ■ - BR Fernsehen Süd HD   |
| 14. | hot   | ▼        | 230.148.1.6 | 10000            | <b>V</b> |                 | 0.0.0.0            | 1010             | 1                | III - 3sat HD             |
| 15. | hot   | •        | 230.148.1.7 | 10000            | V        |                 | 0.0.0.0            | 1089             | 1                | ■ - RTL Television        |
| 16. | hot   | <b>~</b> | 230.148.1.8 | 10000            | <b>V</b> |                 | 0.0.0.0            | 1107             | 1                | III - SAT.1               |

Channels 1-8 from the table above deleted.

#### IP RX Settings - (8 Channels)

| No. | State \$ | Address <b>T^</b> | Port <b>▼</b> ‡ | FEC\$    | Data Port ▼≑    | Source Address 🕇 🗢 | TS-ID <b>▼</b> ≑ | ON-ID <b>▼</b> ≑ | TS-Info - Alias manual ▼≎ |
|-----|----------|-------------------|-----------------|----------|-----------------|--------------------|------------------|------------------|---------------------------|
| 1.  | hot ▼    | 230.148.1.1       | 10000           | <b>▽</b> |                 | 0.0.0.0            | 1101             | 1                | I■ - Das Erste            |
| 2.  | hot ▼    | 230.148.1.2       | 10000           | <b>V</b> | ● A ○ B ○ C ○ D | 0.0.0.0            | 1019             | 1                | III - Das Erste HD        |
| 3.  | hot 🔻    | 230.148.1.3       | 10000           | <b>V</b> | ● A ○ B ○ C ○ D | 0.0.0.0            | 1079             | 1                | III - 3sat                |
| 4.  | hot ▼    | 230.148.1.4       | 10000           | <b>V</b> | ● A ○ B ○ C ○ D | 0.0.0.0            | 1011             | 1                | II - ZDF HD               |
| 5.  | hot 🔻    | 230.148.1.5       | 10000           | <b>V</b> | ● A ○ B ○ C ○ D | 0.0.0.0            | 1025             | 1                | III - BR Fernsehen Süd HD |
| 6.  | hot ▼    | 230.148.1.6       | 10000           | <b>V</b> | ● A ○ B ○ C ○ D | 0.0.0.0            | 1010             | 1                | III - 3sat HD             |
| 7.  | hot 🔻    | 230.148.1.7       | 10000           | <b>V</b> | ● A ○ B ○ C ○ D | 0.0.0.0            | 1089             | 1                | III - RTL Television      |
| 8.  | hot 🔻    | 230.148.1.8       | 10000           | <b>V</b> |                 | 0.0.0.0            | 1107             | 1                | III - SAT.1               |

### TS Channels

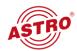

TS Channels is the main part of the module U159. It is a processing part, which gather all receiving signal, create so called TS channels. These TS channels referred to RF output signal.

Multiple signal sources (Transport Streams from different sources with same content) can be gathered in a single TS channel.

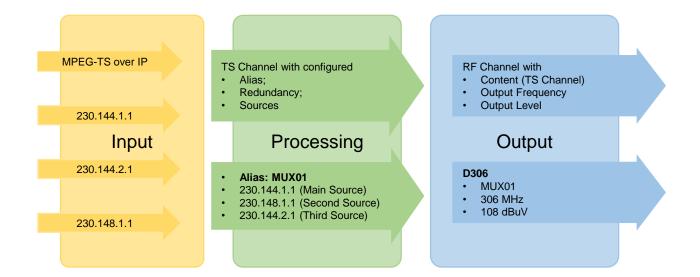

### TS Channels

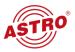

TS Channels are configured channels (Alias, Source, Redundancy, Switching time in case of signal loss). They are used for configuring the output signal (RF channels).

If "Adding TS Channels" was done in previous menu (IP RX Channels), initially you see these channels (see below).

You can also add / delete TS channels by Plus- or Minus-Button.

#### Adding / Deleting of TS Channels

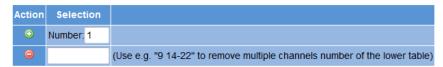

#### TS Channel Settings - (16 Channels)

| No. | Alias <b>T</b>         | Active Source                                         | Details |
|-----|------------------------|-------------------------------------------------------|---------|
| 1.  | New TS ( 230.144.1.1 ) | Das Erste (Port A - 230.144.1.1:10000-Src.0.0.0.0)    | •       |
| 2.  | New TS ( 230.144.1.2 ) | Das Erste HD (Port A - 230.144.1.2:10000-Src.0.0.0.0) | 0       |
| 3.  | New TS ( 230.144.1.3 ) | 3sat (Port A - 230.144.1.3:10000-Src.0.0.0.0)         | 0       |
| 4.  | New TS ( 230.144.1.4 ) | ZDF HD (Port A - 230.144.1.4:10000-Src.0.0.0.0)       | •       |
| 5.  | New TS ( 230.144.2.1 ) | Das Erste (Port C - 230.144.2.1:10000-Src.0.0.0.0)    | 0       |
| 6.  | New TS ( 230.144.2.2 ) | Das Erste HD (Port C - 230.144.2.2:10000-Src.0.0.0.0) | 0       |
| 7.  | New TS ( 230.144.2.3 ) | 3sat (Port C - 230.144.2.3:10000-Src.0.0.0.0)         | 0       |
| 8.  | New TS ( 230.144.2.4 ) | ZDF HD (Port C - 230.144.2.4:10000-Src.0.0.0.0)       | •       |
| 9.  | New TS ( 230.148.1.1 ) | Das Erste (Port A - 230.148.1.1:10000-Src.0.0.0.0)    | •       |
| 10. | New TS ( 230.148.1.2 ) | Das Erste HD (Port A - 230.148.1.2:10000-Src.0.0.0.0) | •       |
| 11. | New TS ( 230.148.1.3 ) | 3sat (Port A - 230.148.1.3:10000-Src.0.0.0.0)         | •       |
| 12. | New TS ( 230.148.1.4 ) | ZDF HD (Port A - 230.148.1.4:10000-Src.0.0.0.0)       | •       |
| 13. | New TS ( 230.148.2.1 ) | Das Erste (Port C - 230.148.2.1:10000-Src.0.0.0.0)    | •       |
| 14. | New TS ( 230.148.2.2 ) | Das Erste HD (Port C - 230.148.2.2:10000-Src.0.0.0.0) | 0       |
| 15. | New TS ( 230.148.2.3 ) | 3sat (Port C - 230.148.2.3:10000-Src.0.0.0.0)         | 0       |
| 16. | New TS ( 230.148.2.4 ) | ZDF HD (Port C - 230.148.2.4:10000-Src.0.0.0.0)       | 0       |

#### Last modifications are not applied!

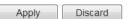

After any change (add / delete, Alias change etc.) save by pushing "APPLY". Depending on amount of channels it take up to 15 seconds for applying changes.

### TS Channels

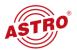

#### Example

Receiving four channels (Das Erste, Das Erste HD, 3sat and ZDF HD), each from four different sources.

#### TS Channel Settings - (16 Channels)

| No. | Alias <b>T</b>      | Active Source                                         | Details |
|-----|---------------------|-------------------------------------------------------|---------|
| 1.  | MUX01-Link1-Source1 | Das Erste (Port A - 230.144.1.1:10000-Src.0.0.0.0)    | 0       |
| 2.  | MUX01-Link1-Source2 | Das Erste (Port A - 230.148.1.1:10000-Src.0.0.0.0)    | 0       |
| 3.  | MUX01-Link2-Source1 | Das Erste (Port C - 230.144.2.1:10000-Src.0.0.0.0)    | 0       |
| 4.  | MUX01-Link2-Source2 | Das Erste (Port C - 230.148.2.1:10000-Src.0.0.0.0)    | ٥       |
| 5.  | MUX02-Link1-Source1 | Das Erste HD (Port A - 230.144.1.2:10000-Src.0.0.0.0) | 0       |
| 6.  | MUX02-Link1-Source2 | Das Erste HD (Port A - 230.148.1.2:10000-Src.0.0.0.0) | •       |
| 7.  | MUX02-Link2-Source1 | Das Erste HD (Port C - 230.144.2.2:10000-Src.0.0.0.0) | •       |
| 8.  | MUX02-Link2-Source2 | Das Erste HD (Port C - 230.148.2.2:10000-Src.0.0.0.0) | 0       |
| 9.  | MUX03-Link1-Source1 | 3sat (Port A - 230.144.1.3:10000-Src.0.0.0.0)         | •       |
| 10. | MUX03-Link1-Source2 | 3sat (Port A - 230.148.1.3:10000-Src.0.0.0.0)         | •       |
| 11. | MUX03-Link2-Source1 | 3sat (Port C - 230.144.2.3:10000-Src.0.0.0.0)         | •       |
| 12. | MUX03-Link2-Source2 | 3sat (Port C - 230.148.2.3:10000-Src.0.0.0.0)         | 0       |
| 13. | MUX04-Link1-Source1 | ZDF HD (Port A - 230.144.1.4:10000-Src.0.0.0.0)       | ٥       |
| 14. | MUX04-Link1-Source2 | ZDF HD (Port A - 230.148.1.4:10000-Src.0.0.0.0)       | •       |
| 15. | MUX04-Link2-Source1 | ZDF HD (Port C - 230.144.2.4:10000-Src.0.0.0.0)       | •       |
| 16. | MUX04-Link2-Source2 | ZDF HD (Port C - 230.148.2.4:10000-Src.0.0.0.0)       | 0       |

#### Configuring TS channels with redundancy option:

#### Detailed TS Channel Settings for "MUX01"

| Name          | Source                                       |   | Sort | Add source<br>(same priority) |                             |
|---------------|----------------------------------------------|---|------|-------------------------------|-----------------------------|
| Main          | Das Erste (Port A - 230.144.1.1:10000) - hot |   | ala. | <b>A</b>                      | •                           |
| Main          | Das Erste (Port A - 230.148.1.1:10000) - hot |   | *    | <u> </u>                      | Same Priority within a line |
| 1 Dodundansa  | Das Erste (Port C - 230.144.2.1:10000) - hot | - |      | <b>(</b> )                    |                             |
| Redundance    | Das Erste (Port C - 230.148.2.1:10000) - hot | _ | т    |                               | Lower priority              |
| 2. Redundance | Not selected                                 | - |      |                               |                             |

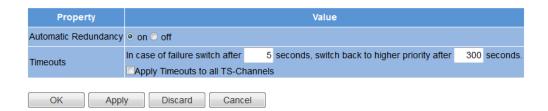

#### Configured TS channels with redundancy option:

#### TS Channel Settings - (4 Channels)

| No. | Alias <b>T</b> | Active Source                                         | Details |
|-----|----------------|-------------------------------------------------------|---------|
| 1.  | MUX01          | Das Erste (Port A - 230.144.1.1:10000-Src.0.0.0.0)    | ٥       |
| 2.  | MUX02          | Das Erste HD (Port A - 230.144.1.2:10000-Src.0.0.0.0) | ٥       |
| 3.  | MUX03          | 3sat (Port A - 230.144.1.3:10000-Src.0.0.0.0)         | ٥       |
| 4.  | MUX04          | ZDF HD (Port A - 230.144.1.4:10000-Src.0.0.0.0)       | ٥       |

## **RF Settings**

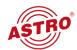

Configuring limit of output channels (16, 32 or 64), output level and frequency grid used.

Frequency grid can be uploaded manually.

#### **RF Main Settings**

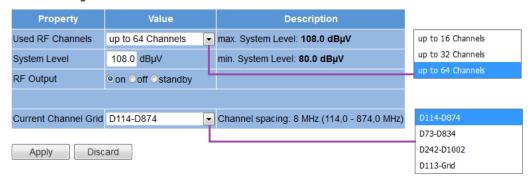

#### **Available Channel Grids**

| Name       | Description                                 | Action |
|------------|---------------------------------------------|--------|
| D114-D874  | Channel spacing: 8 MHz (114,0 - 874,0 MHz)  | [used] |
| D73-D834   | Channel spacing: 8 MHz (73,0 - 834,0 MHz)   | Delete |
| D242-D1002 | Channel spacing: 8 MHz (242,0 - 1002,0 MHz) | Delete |
| D113-Grid  | Channel spacing: 8 MHz (113,0 - 874,0 MHz)  | Delete |
|            |                                             |        |
| Add Grid   | Durchsuchen Keine Datei ausgewählt.         | Upload |

### **RF Channels**

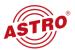

Add / Delete RF channels by Plus- / Minus-Button. Add multiple channels by "Number". For each channel the output frequency will set automatically (next adjacent frequency in the channel grid).

#### Adding / Deleting of RF Channels

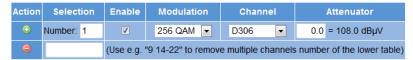

#### RF Channel Settings - (4 Channels)

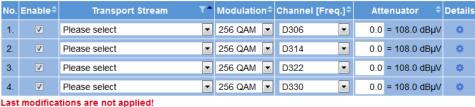

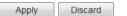

Choose transport stream (configured before on "TS Channels"):

#### RF Channel Settings - (4 Channels)

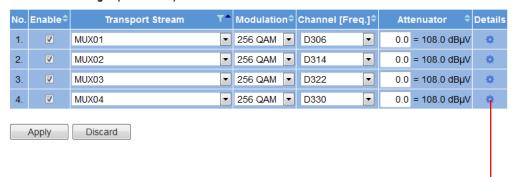

#### **Detailed RF Channel Settings**

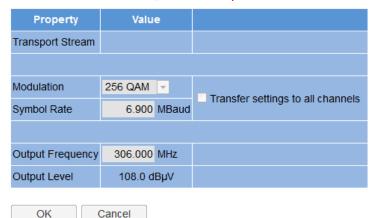

## TS Processing

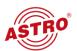

#### NIT

Choose between static, dynamic NIT or NIT from remapped PIDs.

#### **NIT Processing**

| Property | Value   |   |
|----------|---------|---|
| NIT-Mode | dynamic | • |

#### **TDT/TOT Settings**

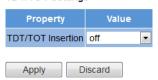

#### Configuring NIT:.

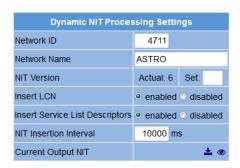

#### Add External Transport Streams

| TS-ID | ON-ID | Frequency | Modulation | Symbol Rate |            |
|-------|-------|-----------|------------|-------------|------------|
| 1     | 1     | 306.0 MH  | 256 QAM ▼  | 6.900 MBaud | Add to NIT |

#### **External Transport Streams**

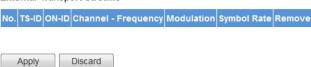

#### Generate LCN:

#### Adding services to LCN Table

| LCI | 4 | SD Service name                                | HD Service name                  | Radio Service name                 |
|-----|---|------------------------------------------------|----------------------------------|------------------------------------|
| 1   |   | Please select for adding service $\overline{}$ | Please select for adding service | Please select for adding service - |

#### LCN Table - (total number: 6)

| LCN | Service name | Туре  | Serv-ID | TS-ID | ON-ID | Remove     | Action     |   |
|-----|--------------|-------|---------|-------|-------|------------|------------|---|
| 1   | Das Erste    | SD-TV | 28106   | 1101  | 1     |            | Ψ          | D |
| 2   | ZDF          | SD-TV | 28006   | 1079  | 1     |            | <b>4</b> 4 |   |
| 3   | Das Erste HD | HD-TV | 10301   | 1019  | 1     |            | <b>V</b> A |   |
| 4   | ZDF HD       | HD-TV | 11110   | 1011  | 1     | <b>(a)</b> | <b>V</b> A |   |
| 5   | DKULTUR      | Radio | 28012   | 1079  | 1     |            | <b>V</b> A |   |
| 6   | DLF          | Radio | 28013   | 1079  | 1     | <b>(a)</b> | •          |   |

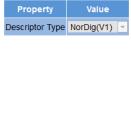

## **User Settings**

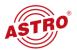

#### **User Settings**

| Property                  | Account | Туре | Enabled  | Name       | New Password | Retype New Password | Action   |
|---------------------------|---------|------|----------|------------|--------------|---------------------|----------|
| 1. Log-In Account         | admi    | n    |          | admin      |              |                     |          |
| 2. Log-In Account         | user    | •    | <b>V</b> | user       |              |                     |          |
| 3. Log-In Account         | user    | •    | <b>V</b> | controller |              |                     |          |
| 4. Log-In Account         | view    | •    | V        | lock       |              |                     | <b>O</b> |
| Timeout                   | 10 min  | utes |          |            |              |                     |          |
| Enforce password policy   |         |      |          |            |              |                     |          |
| Disallow anonymous access |         |      |          |            |              |                     |          |
| Logout with confirmation  |         |      |          |            |              |                     |          |

If password policy is enforced, passwords have to consist of at least 8 characters and at least one lowercase letter, one uppercase letter, one nur Otherwise, the minimum length is 5 characters with no further restrictions.

Note: There ist no hidden password. Do not forget your password or you will be locked out.

## SSL Settings

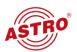

#### SSL Settings

| Property                        | Enabled |
|---------------------------------|---------|
| HTTPS                           |         |
| Redirect HTTP requests to HTTPS |         |

#### Key and Certificate settings

| Barra de                                               | Velice                                   | Action         |                  |  |
|--------------------------------------------------------|------------------------------------------|----------------|------------------|--|
| Property                                               | Value                                    | RSA Encryption | ECDSA Encryption |  |
| Regenerate device key, CSR and self signed certificate | RSA Key: 2048 ▼ ECDSA Curve: secp384r1 ▼ | 2              | e                |  |
| Generate CSR                                           |                                          | ំ              | ្                |  |
| Download CSR                                           |                                          | <b>±</b>       | ±                |  |
| Upload device certificate in PEM format                | Durchsuchen Keine Datei ausgewählt.      | <b>±</b>       | <u>±</u>         |  |
| Clear certificate and generate self signed certificate |                                          | ŵ              | ů                |  |
| Upload Diffie-Hellman (DH) im PEM format               | Durchsuchen Keine Datei ausgewählt.      | <u>±</u>       |                  |  |

#### **CSR Settings**

| Property                   | Value |
|----------------------------|-------|
| Country (C)                | DE    |
| State (ST)                 |       |
| Locality (L)               |       |
| Organization (O)           |       |
| Organizational Unit (OU)   |       |
| Common Name (CN)           |       |
| Period of validity in days | 10000 |

## Licensing

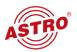

#### Licensing

| Property           | Value          |
|--------------------|----------------|
| Enabled Data Ports | Α              |
| Max. RF Channels   | 16             |
| Redundancy         | Enabled        |
| FEC                | Disabled       |
| TLS (SSL)          | Disabled       |
| Radius             | Disabled       |
| TS Processing      | no multiplexer |
| TS Analyzer        | Disabled       |
| QAM Monitoring     | Disabled       |

#### Upload license file

|             | Action                  |          |
|-------------|-------------------------|----------|
| Durchsuchen | Keine Datei ausgewählt. | <b>±</b> |

## Configuration

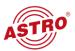

#### Last log:

```
2017-03-20 13:05:15,000 - INFO - The system will reboot in a few seconds...
2017-03-20 13:05:15,000 - INFO - Please wait a few minutes for a new login!
```

Delete this log

#### SD-Card: 378 MB free.

#### **Configuration Files**

| Type of Data | File Name - download / upload       | Action     |
|--------------|-------------------------------------|------------|
|              | Durchsuchen Keine Datei ausgewählt. | <u> </u>   |
| NETWORK      | network.xml                         | <b>≛</b> ⊚ |
| USER         | user.xml                            | <b>≛</b> ⊚ |
| FREQGRIDS    | freqgrids.xml                       | <b>≛</b> ⊚ |
| SETTINGS     | settings.xml                        | <b>≛</b> ⊚ |
| LCN          | lcn.xml                             | <b>≛</b> ⊚ |
| MODULES      | modules.xml                         | <b>≛</b> ⊚ |
| STATIC_NIT   | static_nit.xml                      | <b>≛</b> ⊚ |
|              | File Name - download                |            |
| LICENSES     | licenses.xml                        | <b>≛</b> ⊚ |
| IP           | ip.xml                              | <b>≛</b> ⊚ |
| STATUS       | status.xml                          | <b>≛</b> ⊚ |
| MODULE       | module.xml                          | <b>≛</b> ⊚ |

## Update

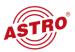

#### Software Update / Reboot

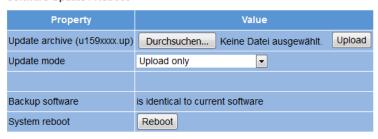

SD-Card: 378 MB free.

#### **Available Update Archives**

| Filename    | Size      | Version | Install | Delete |
|-------------|-----------|---------|---------|--------|
| u1596100.up | 37.36 MiB | 6100    | Install | Delete |
| u1596110.up | 38.53 MiB | 6110    | Install | Delete |

#### Upload Update archive via server

| Property                      | Value         | Action   |
|-------------------------------|---------------|----------|
| (T)FTP Server address         | 192.168.1.70  |          |
| Protocol                      | ○FTP ◎TFTP    |          |
| FTP Username (e.g. anonymous) | anonymous     |          |
| FTP Password (e.g. guest)     | ••••          |          |
| Path                          | /update/      |          |
| Version                       |               |          |
| Mode                          | Please Select | <b>=</b> |

For a quick start you may want to use the <u>Tftpd32</u> server. Please adjust your firewall to allow (T)FTP traffic. Please consider that the given path must exist on the server before any transfer is started.

Note: Load config excludes IP Interface Settings.

## Logging

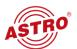

#### Logfile

| 2017-03-20 15:13:04,812 muxcontrol | INFO  | channel 2 is switching to backup | ^ |
|------------------------------------|-------|----------------------------------|---|
| 2017-03-20 15:13:04,803 muxcontrol | INFO  | channel 0 is switching to backup |   |
| 2017-03-20 15:13:04,792 muxcontrol | INFO  | channel 1 is switching to backup | _ |
| 2017-03-20 15:13:04,779 muxcontrol | INFO  | channel 3 is switching to backup | = |
| 2017-03-20 15:12:04,797 muxcontrol | INFO  | channel 2 is switching to backup |   |
| 2017-03-20 15:12:04,783 muxcontrol | INFO  | channel 0 is switching to backup |   |
| 2017-03-20 15:12:04,771 muxcontrol | INFO  | channel 1 is switching to backup |   |
| 2017-03-20 15:12:04,758 muxcontrol | INFO  | channel 3 is switching to backup |   |
| 2017-03-20 15:11:04,843 muxcontrol | INFO  | channel 2 is switching to backup |   |
| 2017-03-20 15:11:04,832 muxcontrol | INFO  | channel 0 is switching to backup |   |
| 2017-03-20 15:11:04,819 muxcontrol | INFO  | channel 1 is switching to backup |   |
| 2017-03-20 15:11:04,806 muxcontrol | INFO  | channel 3 is switching to backup |   |
| 2017-03-20 15:10:22,074 ledweb     | INFO  | user 'admin' logged in           |   |
| 2017-03-20 15:10:04,827 muxcontrol | INFO  | channel 2 is switching to backup |   |
| 2017-03-20 15:10:04,819 muxcontrol | INFO  | channel 0 is switching to backup |   |
| 2017-03-20 15:10:04,810 muxcontrol | INFO  | channel 1 is switching to backup |   |
| 2017-03-20 15:10:04,800 muxcontrol | INFO  | channel 3 is switching to backup |   |
| 2017-03-20 15:09:04.841 muxcontrol | INFO  | channel 2 is switching to backup |   |
| 2017-03-20 15:09:04,827 muxcontrol | INFO  | channel 0 is switching to backup |   |
| 2017-03-20 15:09:04,813 muxcontrol | INFO  | channel 1 is switching to backup |   |
| 2017-03-20 15:09:04,802 muxcontrol | INFO  | channel 3 is switching to backup |   |
| 2017-03-20 15:08:04,987 muxcontrol | INFO  | channel 2 is switching to backup |   |
| 2017-03-20 15:08:04,978 muxcontrol | INFO  | channel 0 is switching to backup | _ |
| ZOIT OF ED ISTOCIOTISTO MUXCONCIOI | 11110 | channel o 13 sattening to packap |   |

Delete this log

## Active alarms

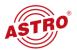

#### **Active Alarm Table**

| Time                             | OID                           | Extension | Severity | Message                                                    |
|----------------------------------|-------------------------------|-----------|----------|------------------------------------------------------------|
| 2017-03-20 13:22:43.984440+00:00 | 1.3.6.1.4.1.22886.3.159.2.6.1 | 2         | error    | Data: C Address: 230.144.2.1 Alias: Das Erste data loss    |
| 2017-03-20 13:21:30.233328+00:00 | 1.3.6.1.4.1.22886.3.159.2.6.1 | 20        | error    | Data: A Address: 230.148.1.2 Alias: Das Erste HD data loss |
| 2017-03-20 13:22:44.087941+00:00 | 1.3.6.1.4.1.22886.3.159.2.6.1 | 14        | error    | Data: C Address: 230.144.2.4 Alias: ZDF HD data loss       |
| 2017-03-20 13:19:58.172967+00:00 | 1.3.6.1.4.1.22886.3.159.2.6.1 | 12        | error    | Data: A Address: 230.144.1.4 Alias: ZDF HD data loss       |
| 2017-03-20 13:19:57.654640+00:00 | 1.3.6.1.4.1.22886.3.159.2.6.1 | 0         | error    | Data: A Address: 230.144.1.1 Alias: Das Erste data loss    |
| 2017-03-20 13:22:44.042709+00:00 | 1.3.6.1.4.1.22886.3.159.2.6.1 | 6         | error    | Data: C Address: 230.144.2.2 Alias: Das Erste HD data loss |
| 2017-03-20 13:21:30.252646+00:00 | 1.3.6.1.4.1.22886.3.159.2.6.1 | 24        | error    | Data: A Address: 230.148.1.3 Alias: 3sat data loss         |
| 2017-03-20 13:22:44.068528+00:00 | 1.3.6.1.4.1.22886.3.159.2.6.1 | 10        | error    | Data: C Address: 230.144.2.3 Alias: 3sat data loss         |
| 2017-03-20 13:21:30.187398+00:00 | 1.3.6.1.4.1.22886.3.159.2.6.1 | 16        | error    | Data: A Address: 230.148.1.1 Alias: Das Erste data loss    |
| 2017-03-20 13:19:57.706631+00:00 | 1.3.6.1.4.1.22886.3.159.2.6.1 | 4         | error    | Data: A Address: 230.144.1.2 Alias: Das Erste HD data loss |
| 2017-03-20 13:21:30.271943+00:00 | 1.3.6.1.4.1.22886.3.159.2.6.1 | 28        | error    | Data: A Address: 230.148.1.4 Alias: ZDF HD data loss       |
| 2017-03-20 13:08:23.862192+00:00 | 1.3.6.1.4.1.22886.3.159.2.7.2 | None      | warning  | Mainboard calibration EEPROM invalid                       |
| 2017-03-20 13:19:57.723598+00:00 | 1.3.6.1.4.1.22886.3.159.2.6.1 | 8         | error    | Data: A Address: 230.144.1.3 Alias: 3sat data loss         |
| 2017-03-20 13:08:23.774297+00:00 | 1.3.6.1.4.1.22886.3.159.2.7.3 | None      | warning  | Backplane calibration EEPROM invalid                       |

ASTRO Strobel Kommunikationssysteme GmbH

### **Statistics**

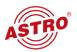

#### **Statistics**

Click here to collect complete statistics: Collect Statistics

Click here to download complete statistics (created on Mon, 20 Mar 2017 15:15:40 UTC):

Download Statistics

View Statistics

ASTRO Strobel Kommunikationssysteme GmbH

### U100

#### U100 Rack

| Property      | Value      |  |
|---------------|------------|--|
| Base Address  | 2          |  |
| Slot Address  | 2 - Centre |  |
| Power Modules | 1 •        |  |
| Set U100      | <u> </u>   |  |

ASTRO Strobel Kommunikationssysteme GmbH